You can right-click almost any item in CoreIDRAW to access a pop-up menu that contains commands specific to that item.

For example, you can display toolbars by doing the following:

- Right-click CorelDRAW's main toolbar with the Pick tool.
- 2. Select a toolbar from the popup menu that appears.

A check mark appears beside the name of toolbars that are displayed.

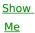